#### **VL v2 Analog Editor Beta 1.0 Release for Virtual Acoustic Tone Generator VL Version 2**

 The VL v2 Analog Editor Beta 1.0 (hereafter referred to as "The Analog Editor") is distributed as a Beta version (pre-release) for trial purposes only and is not a completed product. Yamaha will not support this Software.

## **About the VL v2 Analog Editor**

 The Yamaha Virtual Acoustic Tone Generator VL Version 2(specifically the VL1 Version 2, VL1-m Version 2, and VL7 Version 2) employs an advanced S/VA (Self-oscillating/Virtual Acoustic Synthesis) tone generation system which is based on physical modeling of wind and string instruments. The VL Version 2 is furnished with voices ranging from realistic simulation sounds of acoustic instruments to "hybrid" instrument sounds, e.g. "Bowed pipe instrument" or "Blowed string instrument", also including conventional analog synthesizer sounds.

 The Analog Editor, as its name implies, allows you to intuitively edit the VL Version 2 parameters by simply twisting its versatile knobs usually found on conventional analog synthesizers. The settings edited in the Analog Editor are temporary and cannot be stored. However, you can copy the data, and paste it to the VL v2 Expert Editor (allowing you to tweak your own virtual instrument sounds using all of the physical modelling parameters of the VL Version 2) or the VL v2 Visual Editor (allowing you to create new VL voices via a graphic, easy-to-use editing interface), then save the data as Macintosh file.

 The brief explanation on the Analog Editor is shown below:

### (1) **Important Notice**

 The Analog Editor is a Beta test version of the program which has been released for use free of charge.

 Yamaha cannot be held responsible for an accidental data loss resulting from using this software. Yamaha cannot provide technical support for this software. Please be sure to make regular backups of important data to minimize the possibility of accidental data loss. The Analog Editor is designed to run on a Macintosh computer, but has not been fully tested with all machine/operating system combinations. It may not function properly with some combinations. Since AppleTalk conflicts with MIDI processing in many cases, it is a good idea to turn AppleTalk off when using the Analog Editor.

 The Analog Editor provides an easy, intuitive way to create and edit voices for Yamaha VL Version 2. The full potential of the VL Version 2 can only be realized, however, with an understanding of the VL Version 2 system. We therefore recommend that users who want to

create high-quality voices carefully read the manual provided with the VL Version 2 instrument.

 Do not operate the VL Version 2 hardware while editing voices using the Analog Editor since you may inadvertently change the voice edit parameters by operating the hardware.

# **Copyright Notice**

• All rights reserved by Yamaha Corporation. No part of this software or manual may be reproduced or altered by any means without prior written permission from Yamaha Corporation.

\* The name "Apple", the Apple logo, "Macintosh", "AppleTalk", and "PatchBay" are either registered trademarks or trademarks of Apple Computer.

\* The company names and product names in this document are the trademarks or registered trademarks of their respective companies.

### (2) **System Requirements**

- Macintosh system 7.1 or higher.
- At least 4 megabytes of free RAM.
- At least 1 megabytes of free hard disk space.
- A MIDI interface.

 The Analog Editor has not been tested on all Macintosh models and system combinations. The software may not run properly on some machines and machine/system combinations.

 This software can be used on a black & white display system, but 256 or more greys or colors is preferable. At least 16 colors or greys is recommended.

### (3) **Installation & Initial Setup**

### 1. **Installation**

 The Analog Editor is supplied as a compressed file. Extract the file (double-click on the icon) to any convenient location on your hard disk before use. The Analog Editor is compatible with the Apple MIDI Manager. No other extensions or control panel devices are required.

 The Analog Editor works with the Apple MIDI Manager and PatchBay to handle MIDI data transmission and reception via the Macintosh modem or printer port.

### 2. **Starting up Analog Editor**

 Start up the Analog Editor application by double-clicking on the application icon.

## 3. **PatchBay Setup**

 If you're using the MIDI Manager, open PatchBay and check the Analog Editor and Macintosh serial output connections. These settings are normally saved and will be automatically recalled the next time you start the Analog Editor. The PatchBay parameters may have to be reset if one of your MIDI applications is aborted abnormally or any other MIDI setting is changed.

VL1-m Version 2 Users:

For VL1-m Version 2 users, Yamaha recommends using an external MIDI merger unit to merge the MIDI output from the Macintosh computer and the controlling keyboard (or other controller) to be sent to the VL1-m Version 2 MIDI input. If no hardware MIDI merger is available, use the Apple PatchBay application to route both the keyboard MIDI output and the Analog Editor MIDI output to the VL1-m Version 2 MIDI input. The latter "software merge" setup should work on most systems, but is likely to be less reliable than the recommended "hardware merge" approach.

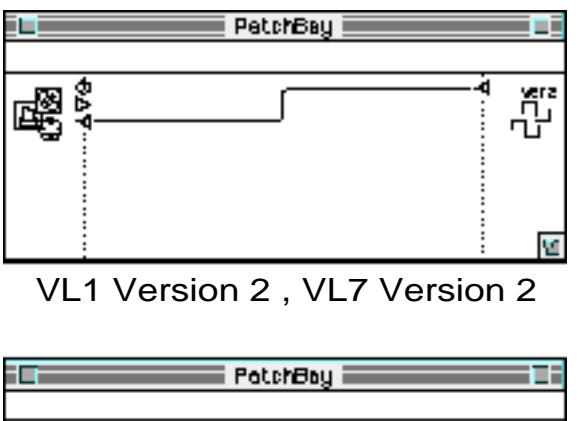

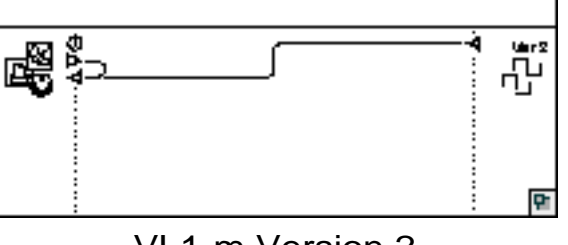

VL1-m Version 2

# (4) **Operation (Editing Procedure)**

 Almost all the parameters in the Analog Editor panel are well-known and typically found on the analog synthesizers.

 To edit each parameter, click to twist the knobs as you like or directly enter the desired value into the boxes below each knob.

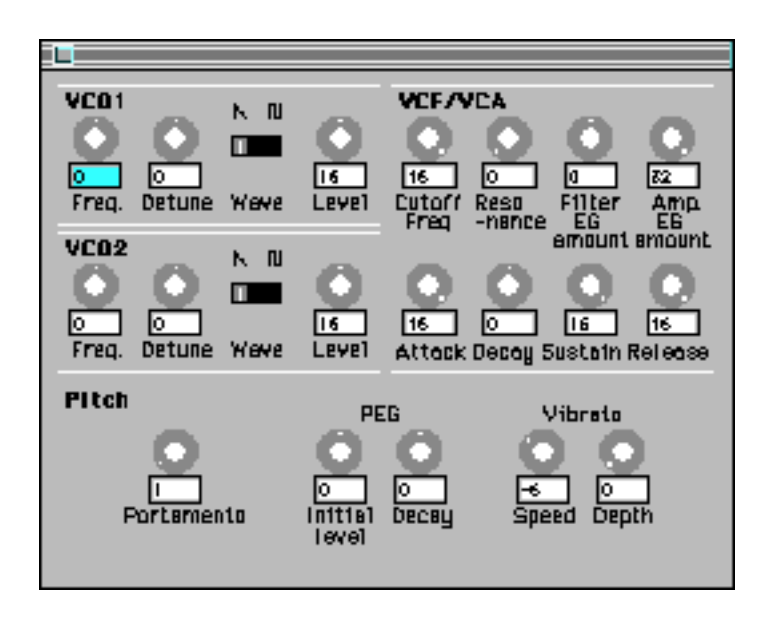

Please note that:

• The edited voice can be stored to the VL Version 2 instrument; or you can paste the voice you have created to the voice list of the VL v2 Expert Editor or Visual Editor since the voice is automatically copied to the clip board of your Macintosh. As a result, you can save it as VL Version 2 voice file.

• The value you set for each parameter will offset (add or subtract) the preset value.

• If you enter the value of a parameter exceeds the maximum or minimum limit available, the highest or lowest value will be used.

• The Portamento value "0" indicates the Portament function is turned "Off".

VL7 Version 2 Users:

 The VCO2 parameters are not effective.

### **Software Contents**

In addition to this "Read Me" file, the following files are included in the distribution. \*License Agreement

\*VL v2 Analog Editor/Beta 1.0 (Application)

===================================================== Copyright (c) 1996 Yamaha Corporation. All right reserved.